# MTV2000 Plus セットアップマニュアル V1.0J

MTV2000 Plus セットアップマニュアル Version 1.0J August 8, 2003 Copyright © 2003 Canopus Co., Ltd. All rights reserved.

# canopus

## ご使用の前に

### ■絵表示について

本製品を安全に正しくお使いいただくために、以下の 内容をよく理解してから本文をお読みください。

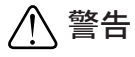

人が死亡または重傷を負う恐れのある内容を示してい ます。

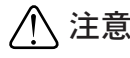

けがをしたり財産に損害を受ける恐れのある内容を示 しています。

#### ■絵表示の意味

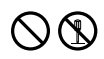

この記号はしてはいけないことを表しています。

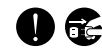

この記号はしなければならないことを表しています。

この記号は気をつける必要があることを表しています。

### ■ご購入製品を使用される際の注意事項

ここでは、ご購入製品を使用されるときにご注意いた だきたい事柄について説明しています。

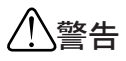

#### ● 健康上のご注意

ごくまれに、コンピュータのモニタに表示され る強い光の刺激や点滅によって、一時的にてん かん・意識の喪失などが引き起こされる場合が あります。こうした経験をこれまでにされたこ とがない方でも、それが起こる体質をもってい ることも考えられます。こうした経験をお持ち の方や、経験をお持ちの方の血縁にあたられる 方は、本製品を使用される前に必ず医師と相談 してください。

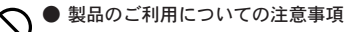

医療機器や人命に関わるシステムでは、絶対に ご利用にならないでください。製品の性質上、 これらのシステムへの導入は適しません。

#### ●製品の取り付けおよび取り外しに関する注意事項

製品の取り付けおよび取り外しを行う場合、必 ずパソコン本体および周辺機器の電源を切り、 さらに電源ケーブルをコンセントから抜いた状 態で行ってください。

パソコン本体および周辺機器の電源を入れたま ま、製品を取り付けたり取り外したりした場 合、製品やパソコン本体、周辺機器および周辺 機器に接続されている機器の一部が破壊される 恐れがあります。また、パソコン本体および周 辺機器の電源ケーブルをコンセントから抜かず にパソコン本体や周辺機器の筐体(電源ユニッ トなど)、機器の金属部分に触れた場合には感 電する恐れがあります。

#### ●静雷気に関する注意事項

製品に静電気が流れると製品上の部品が破壊さ れる恐れがあります。各コネクタや部品面には 直接手を触れないでください。 静電気は衣服や人体からも発生します。製品に 触れる前に、一旦接地された金属製のものに触 れてください(体内の静電気を放電することに なります)。

# 注意

#### ●消費雷流に関する注意事項

複数の拡張ボードをパソコンに取り付けるとき は、ご購入製品を含めたすべての製品の消費電 流の合計がパソコンの最大供給電流を超えてい ないことを必ず確認してください。全ボードの 消費電流の合計がパソコンの最大供給電流を超 えたりするなどの動作条件を満たさない環境で 使用し続けると、システムが正常に動作しない 場合やシステムに負荷がかかり、パソコンが故 障する原因となる恐れがあります。 消費電流のわからない製品については、その製品 の取扱説明書をご覧いただくか、メーカーに直接 お問い合わせいただいてお確かめください。

●他社製品と併用されるときの注意事項 他社製品と併用されるとご購入製品が正常に動 作しないことがあり、そのためにシステムが本 来の目的を達成することができないこともあり ます。あらかじめ、製品単体の環境で購入製品 が正常に動作することをご確認ください。ま た、他社製品との併用によって購入製品が正常 に動作しないのであれば、その他社製品と購入 製品との併用はお止めください。

#### ●その他の注意事項

製品は指定された位置に指示通り取り付けてく ださい。指示通りに取り付けられていない場 合、製品の金属部分とパソコンの金属部分が接 触してショートするなどの要因で、製品やパソ コン本体・周辺機器が破壊される恐れがあります。 製品を取り扱うときは、手など皮膚を傷つけな いよう十分にご注意ください。ハードウェアの 面は金属のピンが、突出していることがありま す。製品を取り付けたり取り外したりするとき さい。

動作中の製品は熱により非常に熱くなります。 長時間使用した製品に手を触れる際には、十分 にご注意ください。

## ご注意

- (1)本製品の一部または全部を無断で複製することを 禁止します。
- とがあります。
- (3)本製品は内容について万全を期して作成いたしま したが、万一ご不審な点や誤り、記載漏れなどお 気付きの事がございましたら、当社までご連絡く ださい。
- (4)運用した結果については、(3)項にかかわらず責任 を負いかねますので、ご了承ください。
- (5)ご使用上の過失の有無を問わず、本製品の運用にお いて発生した逸失利益を含む特別、付随的、または 派生的損害に対するいかなる請求があったとして
	- も、当社はその責任を負わないものとします。
- (6)本製品付属のソフトウェア、ハードウェア、マ ニュアル、その他添付物を含めたすべての関連製 品に関して、解析、リバースエンジニアリング、 デコンパイル、ディスアッセンブリを禁じます。
- (7)カノープス、CANOPUS/カノープスおよびそのロゴ は、カノープス株式会社の登録商標です。
- (8)Microsoft、Windowsは米国マイクロソフト・コー ポレーションの登録商標です。また、その他の商 品名やそれに類するものは各社の商標または登録 商標です。
- (9)iEPGおよびiEPGロゴは、ソニー株式会社の商標 です。

### 表記について

■ 本書はMTV2000 Plusのヤットアップ手順について 説明しています。

アプリケーションのインストールおよび操作方法 については、別冊のユーザーズマニュアルと、イ ンストール後に作成されるオンラインマニュアル も併せてご参照ください。

- 仕様上、製品のパネル、コネクタ、エッジ、裏 本書に記載されていない情報が記載される場合が ありますので、ディスクに添付のテキストファイ ル・オンラインマニュアルも必ずお読みください。
- は、製品全体を軽く包み込むようにお持ちくだ 本書での説明と実際の運用方法とで相違点がある場 合には、実際の運用方法を優先するものとします。
	- 本書はパソコンの基本的な操作を行うことができ る方を対象に書れています。特に記載の無い操作 については、一般的なパソコンの操作と同じよう に行ってください。
	- 本書ではMicrosoft<sup>®</sup> Windows<sup>®</sup> 2000 operating systemおよびMicrosoft® Windows®XP operating system をWindows 2000、Windows XPと表記し ます。
- (2)本製品の内容や仕様は将来予告無しに変更するこ 説明の便宜上、実際の製品とイラスト及び画面写 真が異なる場合があります。

ご使用方法や、この内容について不明な点、疑問点な どがございましたら、カノープス株式会社テクニカル サポートまでお問い合せください。

カノープス株式会社

〒651-2241 神戸市西区室谷1-2-2 テクニカルサポート TEL.078-992-6830 祝祭日および当社指定休日を除く月~金  $10.00 \sim 12.00$ .  $13.00 \sim 17.00$ 

# $(\textcolor{blue}{\textbf{B}}\textcolor{blue}{\textbf{X}}))))))))))))))))))))))))))))))))$

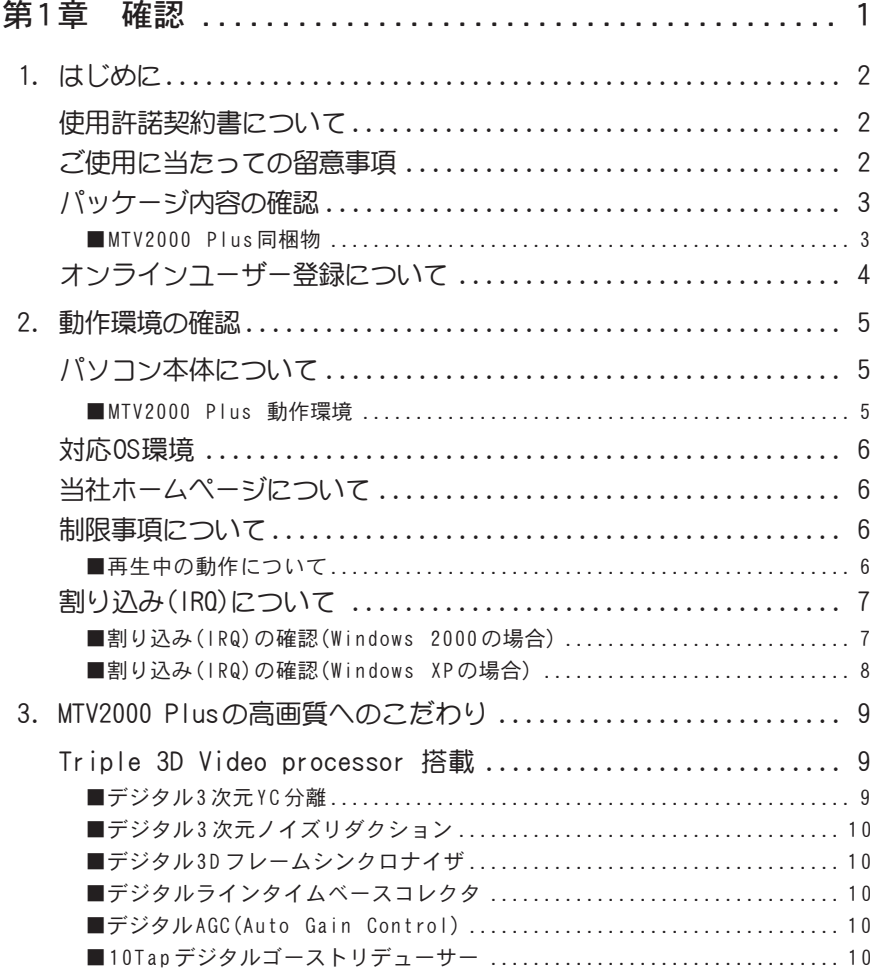

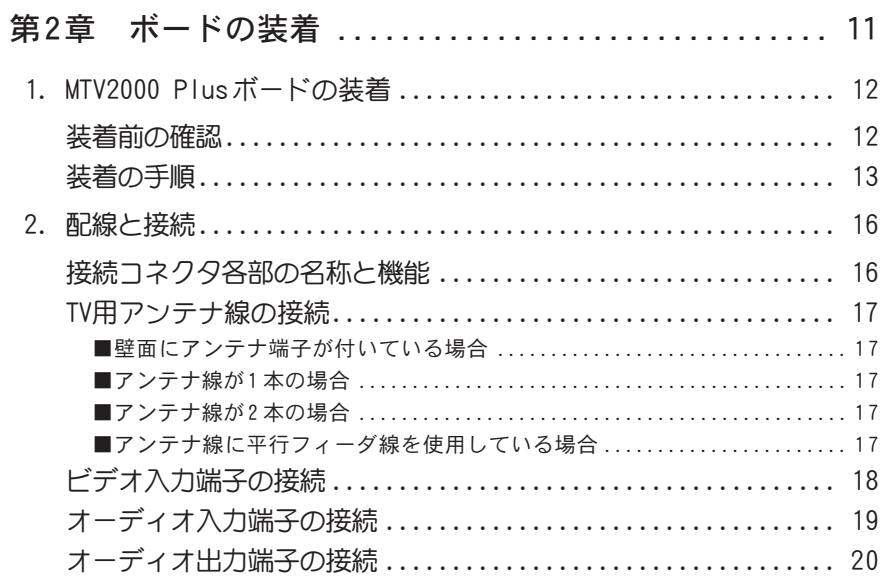

## 

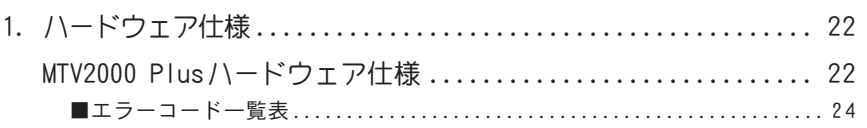

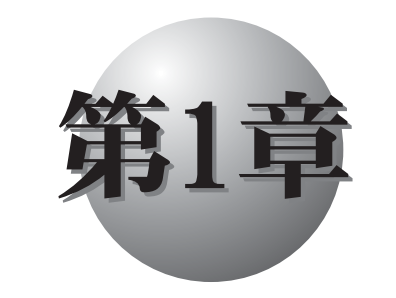

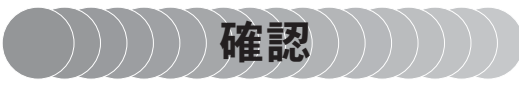

この章では、MTV2000 Plusのセットアッ プを行う前に確認していただきたい事項 やご注意いただきたい事項について説明 します。

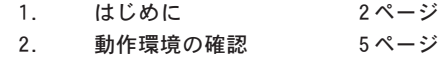

3. MTV2000 Plusの高画質へのこだわり 9 ページ

# はじめに

# ●使用許諾契約書について

当社製品をご購入いただき、ありがとうございます。本製品をお使いいただくにあたっ て、まずはじめに付属の『Support Service Manual』のソフトウェア使用許諾書をお 読みください。本製品に付属のソフトウェアをご利用いただくには、この使用許諾契約 書の内容にご同意いただく必要があります。この使用許諾契約にご同意いただけない 場合や、ご不明な点がありましたら、本書以外のパッケージを開封せずに下記カスタ マーサポートまで書面にてご連絡ください。

このソフトウェア使用許諾契約は、お客様が『ディスクの入っている封筒』を開封され

#### カノープス カスタマーサポート

〒 651-2241 神戸市西区室谷 1-2-2 カノープス株式会社

# ■ ご使用に当たっての留意事項

ご使用上の過失の有無を問わず、本製品の運用において発生した逸失利益を含む特別、 付随的、または派生的損害に対するいかなる請求があったとしても、当社はその責任を 負わないものとします。

製品本来の使用目的および当社が提供を行っている使用環境以外での動作は保証いた しかねます。

CPUなどを定格外でご使用の場合、本製品の動作保証は一切いたしかねます。

# ■ パッケージ内容の確認 ■

MTV2000 Plusのパッケージの中に、p.3~p.4の付属品が入っていることを確認してく ださい。製品の梱包には万全を期しておりますが、万一、不足しているものがありまし たら下記カスタマーサポートまでご連絡ください。

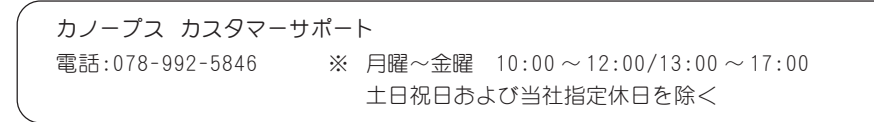

### ■ MTV2000 Plus 同梱物

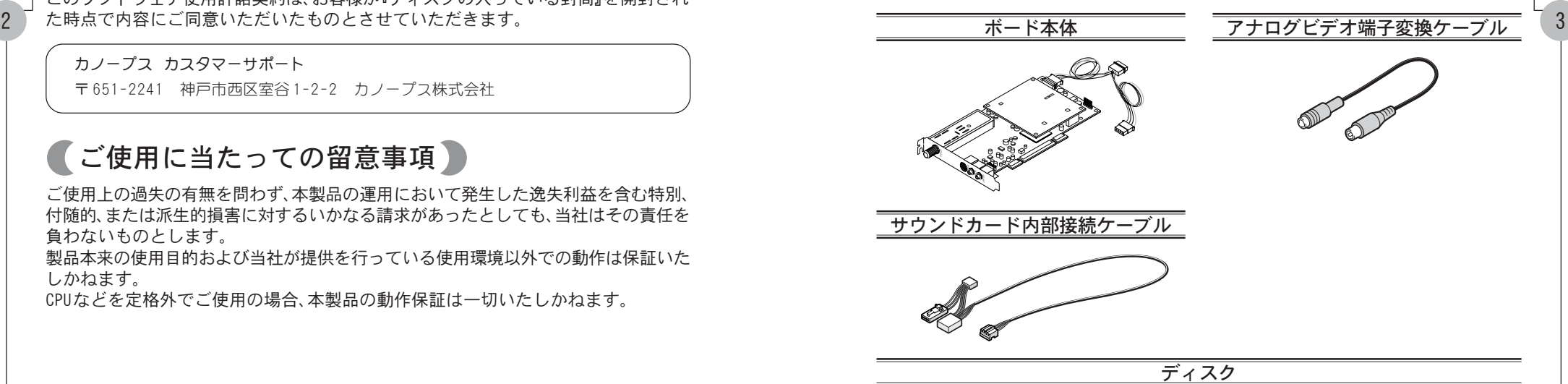

MTV2000 Plusをお使いいただくためのドライバやアプリケーションなどが付属しています。 これらは、封筒の中に収められています。この封筒を開封する前に、別途付属している『 Support Service Manual』の中のソフトウェア使用許諾契約の項目をお読みください。

#### マニュアル

- ・ MTV2000 Plusセットアップマニュアル(本書)
- ・ MTV ユーザーズマニュアル
- ・ Support Service Manual

『MTV ユーザーズマニュアル』は、MTV シリーズ共通のマニュアルのため MTV2000 Plus ではお使いいただけない機能の記載もありますことをあらかじめご了承ください。

#### ユーザー登録カード・ユーザー登録控え兼製品保証書

本製品に関するさまざまなサービスをお受けいただくために、ぜひユーザー登録を行ってくだ さい(ご登録いただけていない場合には、一部のサービスについてお受けいただけないものが ございます)。当社よりご提供させていただいているサービスについては『 Support Service Manual』をご覧ください。

ユーザー登録カードの各項目に必要事項を記入し、ユーザー控えの部分を切り離して切手を貼 らずにポストへ投函してください。切り離したユーザー控えは、ご購入いただきました製品の 所有者であることを証明するものになりますので、本書と併せて大切に保管してください。ま た、本製品は当社ホームページにおいてオンラインユーザー登録も承っております。詳しくは 『S <sup>u</sup> <sup>p</sup> <sup>p</sup> <sup>o</sup> <sup>r</sup> t S <sup>e</sup> <sup>r</sup> <sup>v</sup> i <sup>c</sup> <sup>e</sup> M <sup>a</sup> <sup>n</sup> <sup>u</sup> <sup>a</sup> l 』およびオンラインユーザー登録ページ(http:// www.canopus.co.ip/tech/regist.htm)をご覧ください。

4 5 登録控え兼製品保証書は、製品の動作確認や修理をお受けいただく際に必要になります。紛失 本製品の保証書は、ユーザー登録カード・ユーザー登録控えとの兼用となっています。ユーザー された場合でも再発行はいたしませんので、大切に保管してください。

# ■オンラインユーザー登録について)

お客様がインターネットに接続できる環境であれば、ユーザー登録カードをご投函い ただかなくとも当社ホームページ上でユーザー登録することができます。オンライン ユーザー登録ページ(http://www.canopus.co.jp/tech/regist.htm)にアクセスしてい ただき、是非ご登録ください。

本製品をお使いいただく前に、MTV2000 Plusをお使いいただけるパソコン本体の環境 を確認してください。

# (パソコン本体について)

以下の条件を満たしている場合でも、パソコン本体の問題によって正常に動作しない 場合があります。以下に書かれている条件を満たしているすべてのパソコンでの動作 を保証しているものではありません。

### ■ MTV2000 Plus 動作環境

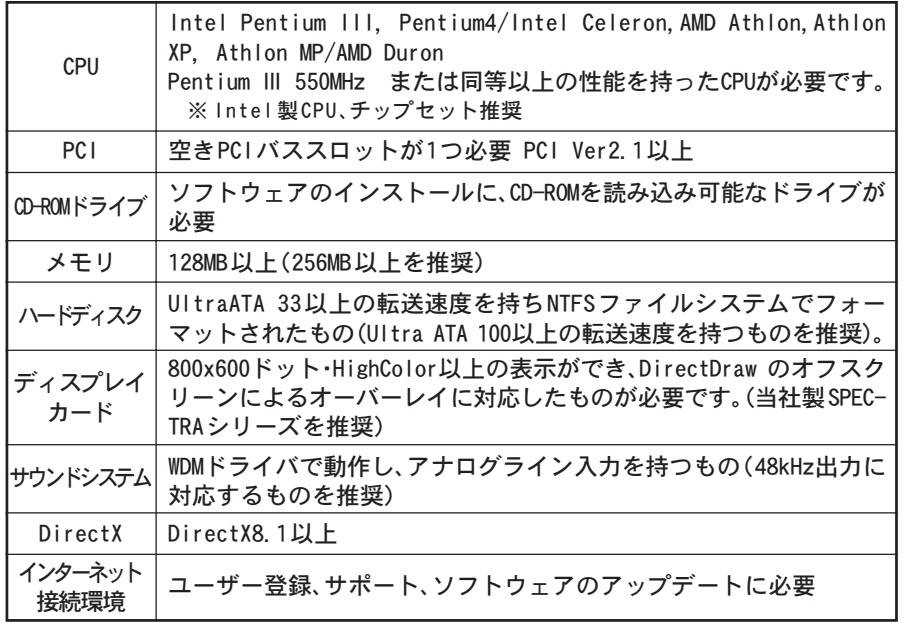

# 対応 OS環境

●マイクロソフト Windows 2000 Professional日本語版 ●マイクロソフト Windows XP Home Edition日本語版 ●マイクロソフト Windows XP Professional日本語版

# (当社ホームページについて)

MTV2000 Plusをはじめとする当社の最新情報をホームページ(http://www.canopus. co.jp)にて発信しています。最新のドライバ、ユーティリティ、製品マニュアル(PDF形 式)、FAQなどを公開していますので、当社ホームページに是非アクセスしていただき、 快適なパソコン環境を実現してください。

(制限事項について)

### ■ 再生中の動作について

ハードディスクのシークなどによる音の途絶・画像のコマ落ちが発生する場合があります。 再生時のパフォーマンスは、お使いのパソコン環境により異なります。

# **(割り込み(IRQ)について)**

本製品をご使用いただくには、IRQの空きが1つ以上あることを推奨します。

■ 割り込み(IRQ)の確認(Windows 2000の場合)

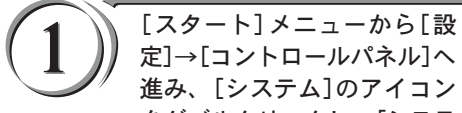

進み、[システム]のアイコン をダブルクリックし、[システ ムのプロパティ]を表示してく ださい。 → [ハードウェア]タブの[デバ イスマネージャ] をクリック

します。

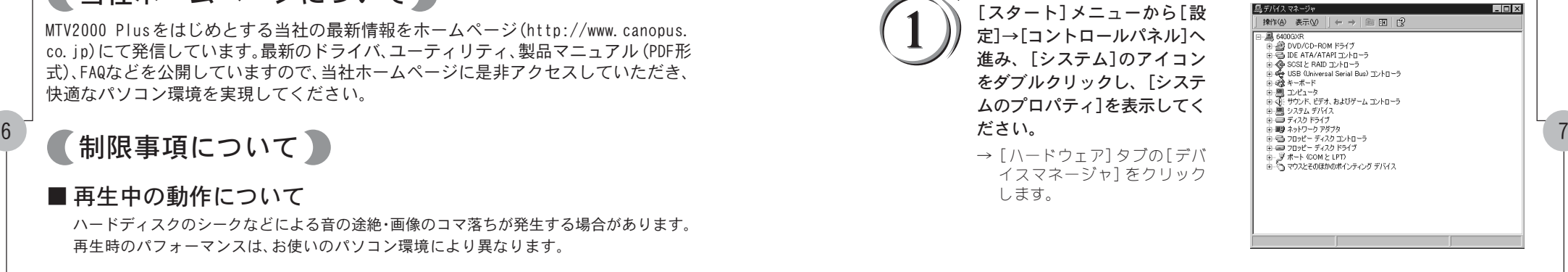

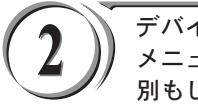

デバイスマネージャの[表示] メニューから[リソース(種類 別もしくは接続別)]を選択し てください。

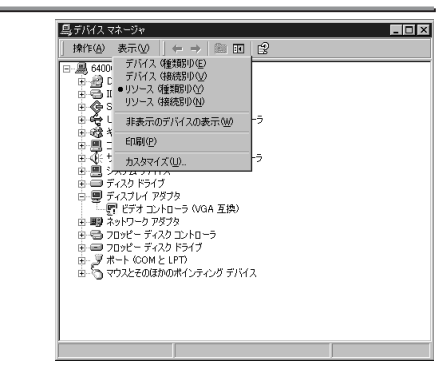

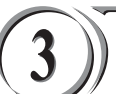

#### [割り込み要求(IRQ)]をダブル クリックしてください。

→ 割り込み(IRQ)の空いている (使用されていない)番号を確 認します。

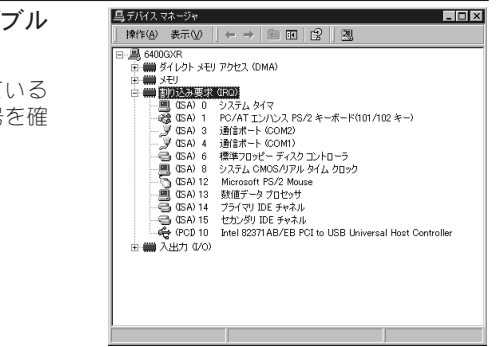

### ■割り込み(IRQ)の確認(Windows XPの場合)

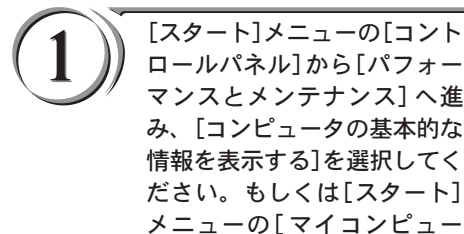

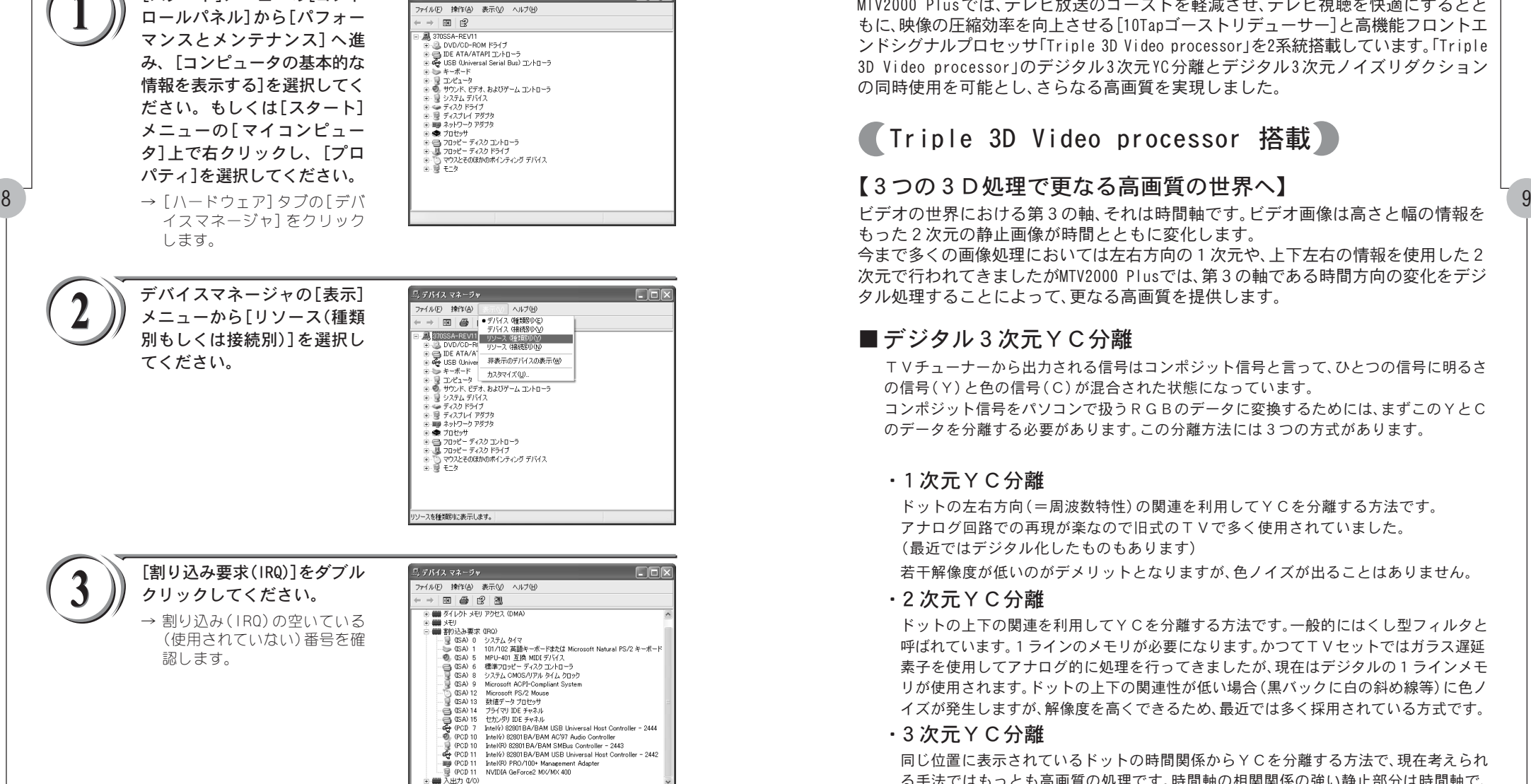

最テバイスマネージャ

# MTV2000 Plusの高画質へのこだわり

MTV2000 Plusでは、テレビ放送のゴーストを軽減させ、テレビ視聴を快適にするとと もに、映像の圧縮効率を向上させる[10Tapゴーストリデューサー]と高機能フロントエ ンドシグナルプロセッサ「Triple 3D Video processor」を2系統搭載しています。「Triple 3D Video processor」のデジタル 3次元 YC分離とデジタル 3次元ノイズリダクション の同時使用を可能とし、さらなる高画質を実現しました。

# Triple 3D Video processor 搭載

## 【3つの3D処理で更なる高画質の世界へ】

ビデオの世界における第3の軸、それは時間軸です。ビデオ画像は高さと幅の情報を もった2次元の静止画像が時間とともに変化します。

今まで多くの画像処理においては左右方向の1次元や、上下左右の情報を使用した2 次元で行われてきましたがMTV2000 Plusでは、第3の軸である時間方向の変化をデジ タル処理することによって、更なる高画質を提供します。

## ■デジタル3次元YC分離

TVチューナーから出力される信号はコンポジット信号と言って、ひとつの信号に明るさ の信号(Y)と色の信号(C)が混合された状態になっています。

コンポジット信号をパソコンで扱うRGBのデータに変換するためには、まずこのYとC のデータを分離する必要があります。この分離方法には3つの方式があります。

### ・1次元YC分離

ドットの左右方向(=周波数特性)の関連を利用してYCを分離する方法です。 アナログ回路での再現が楽なので旧式のTVで多く使用されていました。 (最近ではデジタル化したものもあります)

若干解像度が低いのがデメリットとなりますが、色ノイズが出ることはありません。

### ・2次元YC分離

ドットの上下の関連を利用してYCを分離する方法です。一般的にはくし型フィルタと 呼ばれています。1ラインのメモリが必要になります。かつてTVセットではガラス遅延 素子を使用してアナログ的に処理を行ってきましたが、現在はデジタルの1ラインメモ リが使用されます。ドットの上下の関連性が低い場合(黒バックに白の斜め線等)に色ノ イズが発生しますが、解像度を高くできるため、最近では多く採用されている方式です。

#### ・3次元YC分離

同じ位置に表示されているドットの時間関係からYCを分離する方法で、現在考えられ る手法ではもっとも高画質の処理です。時間軸の相関関係の強い静止部分は時間軸で、 時間軸の相関関係の低い動画部分は上下の関係(2次元)を利用して処理を行います。 デ ジタルのフレームバッファと動きの検出機構が必須となります。

 $10^{\circ}$ 

### ■ デジタル3次元ノイズリダクション

従来のノイズリダクションは1次元または2次元の方向で、画像全体の周波数特性を落と す(ぼやっとさせる)方向でノイズの除去を行っていたため、ノイズのない部分にも影響が 出てしまうという問題がありました。MTV2000 Plus で採用した3Dデジタルノイズリダ クションでは、ノイズの特性(時間軸の関連性が低い)からノイズを検出してノイズ除去を 行うため、画像への影響は最小限に抑えられています。また MPEG圧縮には大敵であるノイ ズを低減することにより、圧縮率の向上にも貢献します。

※ 構造上すべてのノイズに対応できるわけではありません。

### ■ デジタル3Dフレームシンクロナイザ

MPEG エンコードチップは、その特性上、ノイズなどによって乱れた同期信号が入力される と、場合によっては継続した処理ができなくなってしまうという問題がありました。 これを解決するために1画面分のメモリをバッファとして使用することで、入力信号の同 期信号が乱れても、MPEG エンコードチップには常に安定した同期信号を供給し、処理の中 断の可能性を低く抑えています。

※ 外部信号への同期機能(外部同期入力)はありません。

※ デジタル3Dフレームシンクロナイザは、常にONの状態になっています。

### 【更なる高画質デジタル処理】

### ■ デジタルラインタイムベースコレクタ

横方向の揺らぎ(ジッター)の強い画像を検出し強力に補正。古いビデオライブラリのキャ プチャーにも威力を発揮します。

※ 信号の品質によっては補正できない場合もあります。

※ デジタルラインタイムベースコレクタは常にONの状態になっています。

### ■ デジタルAGC(Auto Gain Control)

設定が非常に難しかった入力ビデオレベルの調整をデジタルで完全自動化。 同期信号を基準にするために、画像内容の影響は全く受けません。 アナログのビデオ信号を余すところ無くデジタルに変換します。

※ デジタルAGCは、常にONの状態になっています。

### ■ 10Tapデジタルゴーストリデューサー

TV信号に含まれるゴースト検出信号の遅延と減衰を検出し10個の回路に設定をするこ とで、ゴーストを軽減し、見やすい画面を提供します。

※ ゴースト除去用の信号が正常に受信できないような地域では効果が無い場合があります。

※ 10個以上のゴーストに関しては原理的に軽減できません。

※ 最初にゴースト軽減機能が働くまで1~2秒、収束までには1分程度かかります。

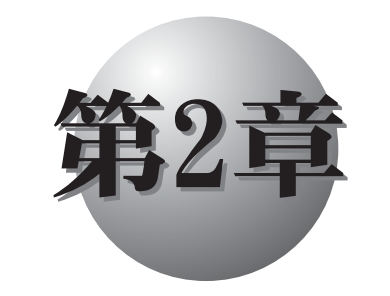

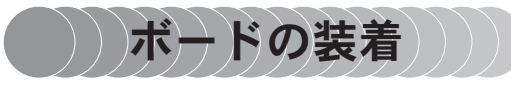

この章では、MTV2000 Plusボードをパソコ ンへ装着する方法および装着した MTV2000 Plusボードへの配線と接続方法 について説明します。

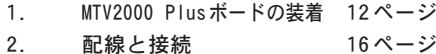

# MTV2000 Plusボードの装着

ボードの装着を行う前に、作業を行うことができるほこりのない乾いたスペースを準 備してください。また、プラスドライバー、マイナスドライバーと取り外したねじを入 れておく空き箱を用意してください。

## (装着前の確認)

テレビ受信用のアンテナとアンテナケーブルをご用意ください。 アンテナケーブルは、市販されている以下のような形状のコネクタがついたものを使 用してください。コネクタプラグやアンテナケーブルは本製品には付属していません

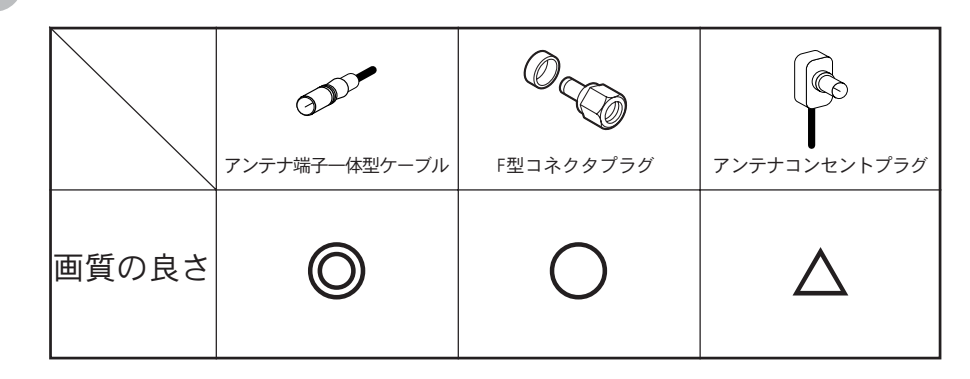

# (装着の手順)

MTV2000 Plusボードをパソコンに装着する手順を説明します。

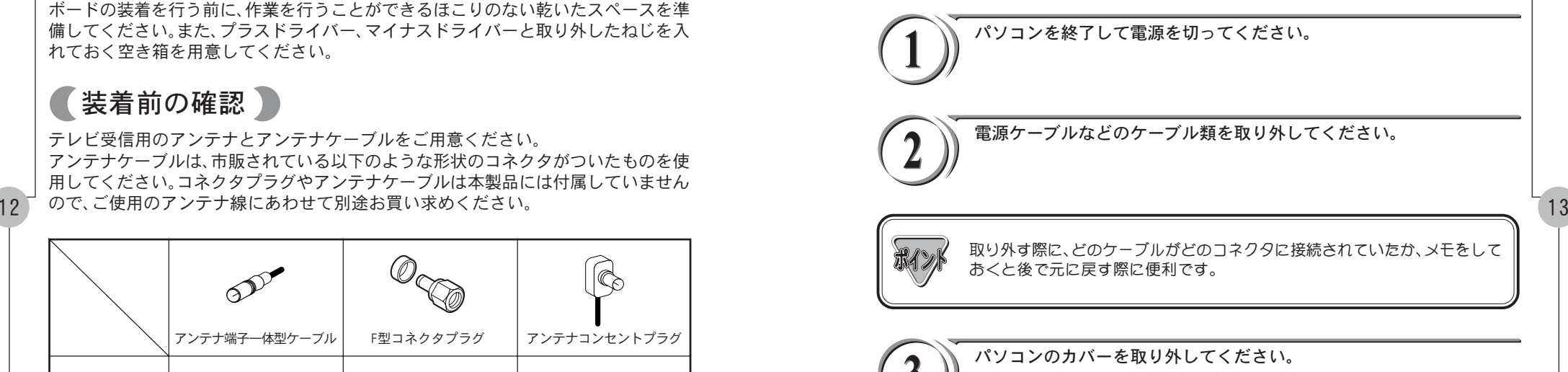

→ 取り外し方法については、パソコン本体に付属のマニュアルをご覧ください。

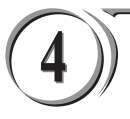

#### PCIスロットのカバーを取り外 してください。

→ ドライバーを使用してPCI コ ネクタの位置のスロットカ バーを固定しているねじを取 り外してください。取り外し たねじは手順7 で使用します ので、空き箱になくさないよ うに入れておいてください。 取り外したスロットカバーは 使用しませんので、なくさな いように保管してください。

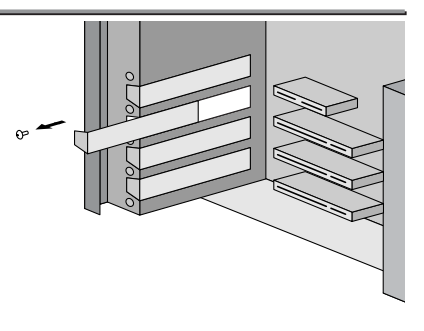

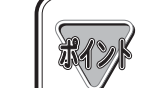

他のボードのノイズの影響を可能な限り避けるために、他のボードと離れた 位置(たとえば一番端にある PCI スロット)に装着することをお勧めします。

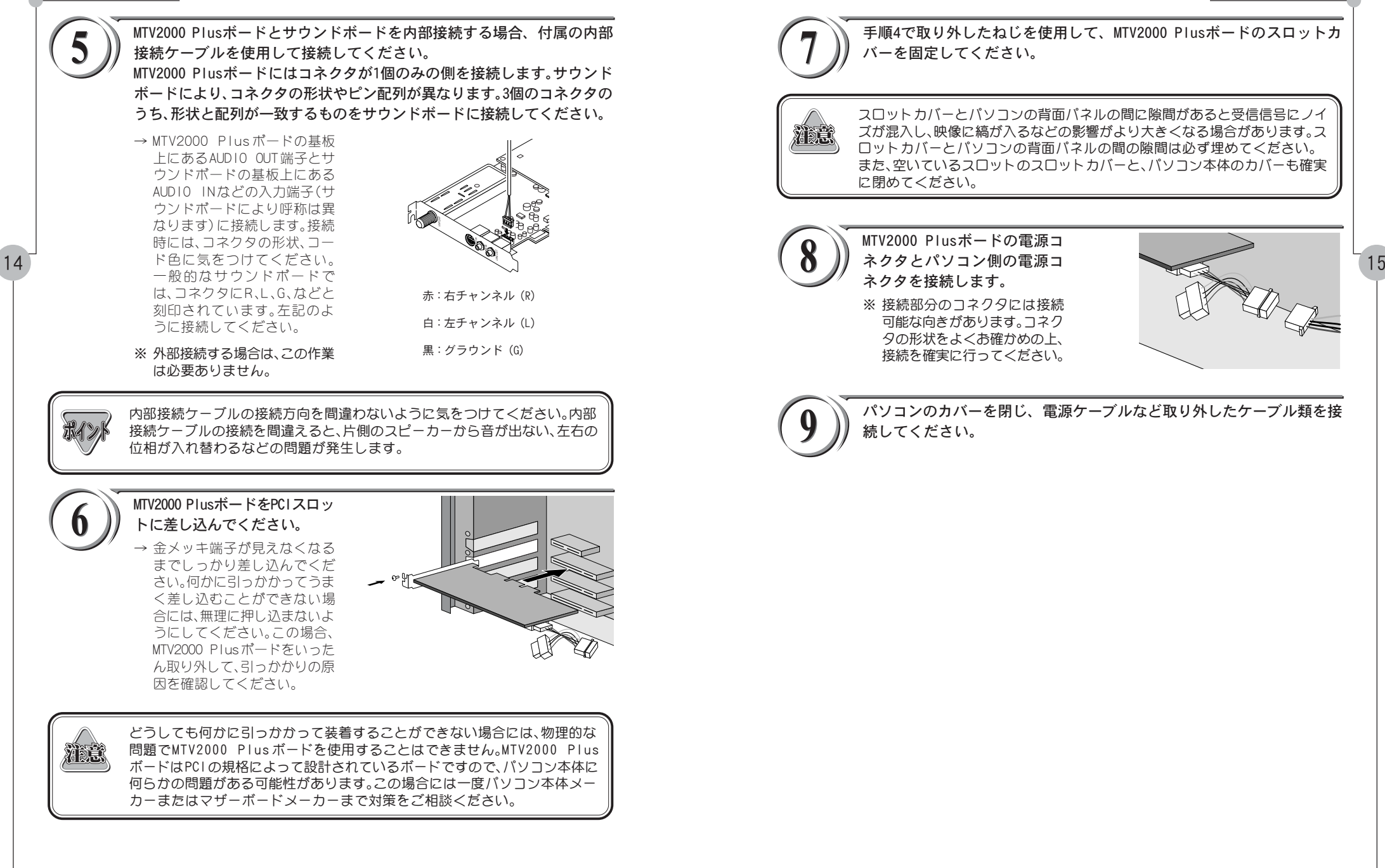

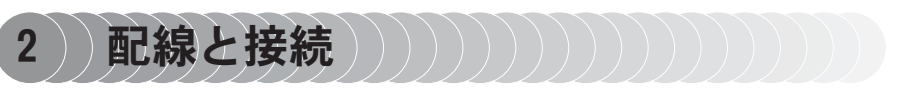

MTV2000 Plusボードの接続コネクタへの、配線と接続方法について説明します。

## (接続コネクタ各部の名称と機能)

MTV2000 Plusボードには以下の接続コネクタがあります。

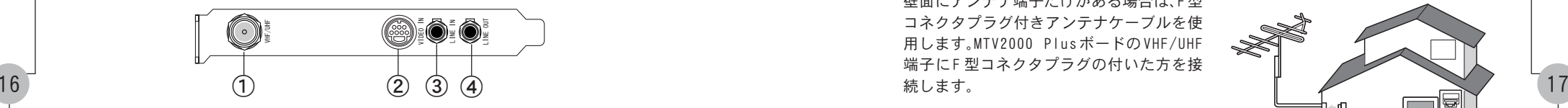

- ① VHF/UHF(TVアンテナ接続端子) TV 受信(視聴・録画)用アンテナの接続 端子です。
- ②VIDFO IN(ビデオ入力端子) S ビデオ入力端子です。同梱のアナロ グビデオ端子変換ケーブルを利用し てコンポジット入力することもでき ます。
- ③ LINE IN(オーディオ入力端子) 音声入力端子です。 ビデオなどの接続機器の音声出力端 子と接続します。
- ④LINE OUT(オーディオ出力端子) 音声出力端子です。 サウンドカードに接続する場合、この 端子とサウンドボード側のライン入 力端子とを接続します(サウンドカー ドとの内部接続を行っている場合は、 何も接続しないでください)。

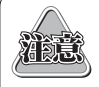

分配器を使用して、アンテナ線を複数の機器に接続することも可能です。分配 した配線の 1 本に、F型コネクタプラグを取り付け、MTV2000 Plus ボードの VHF/UHF端子に接続します。ただし、分配によって信号が弱くなる場合などは、 アンテナブースターが必要になることもあります。詳しくは、分配器、アンテ

TV用アンテナ線の接続

テレビ受信用アンテナの接続を行います。

現在使用しているアンテナ線の種類によって、接続方法が変わります。以下の接続方法 の中から、現在使用している環境に合った手順を見つけ、その手順に合わせて接続を 行ってください。1本のアンテナを2本で使用する場合は分配器を使用してください。

### ■ 壁面にアンテナ端子が付いている場合

壁面にアンテナ端子だけがある場合は、F型 コネクタプラグ付きアンテナケーブルを使 用します。MTV2000 PlusボードのVHF/UHF 端子にF 型コネクタプラグの付いた方を接 続します。

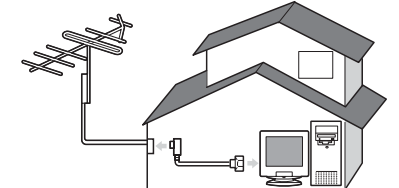

### ■ アンテナ線が1本の場合

アンテナ線が1本(UHF, VHF のみ、または UHF/VHF混合)だけの場合は、アンテナ線の 先端にF 型コネクタプラグを取り付け、 MTV2000 PlusボードのVHF/UHF 端子に接 続します。

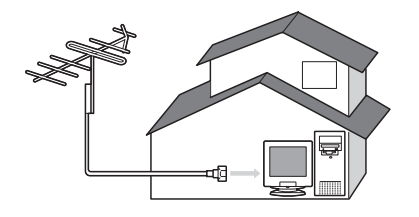

### ■ アンテナ線が2本の場合

アンテナ線が2本(UHFとVHF)の場合は、F型 コネクタプラグの他に、U/V混合器が必要で す。U/V 混合器を取り付けてアンテナ線を 1 本にし、アンテナ線の先端にF型コネクタプ ラグを取り付け、MTV2000 Plus ボードの VHF/UHF 端子に接続します。

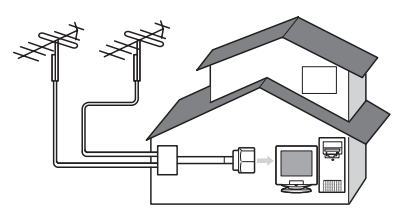

# <sup>ナブースター購入時に販売店などでご確認ください。 ■ ■ アンテナ線に平行フィーダ線を使用している場合</sup>

アンテナ線に平行フィーダ線(右図参照)を 使用している場合は、F型コネクタプラグの 他に、整合器が必要です。整合器を使用して アンテナ線を同軸ケーブルに変更してくだ さい。整合器の詳細については、ご購入時に 販売店などでご確認ください。

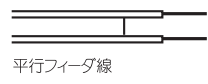

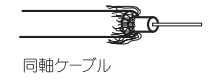

# (ビデオ入力端子の接続)

外部ビデオ機器の出力を録画したい場合には、Sビデオケーブルもしくはコンポジット ビデオケーブルを使用して、MTV2000 PlusボードのVIDEO IN端子と接続を行います。 コンポジット入力する場合は、同梱のアナログビデオ端子変換ケーブルを使用します。 Sビデオケーブルおよびコンポジットビデオケーブルは別途お買い求めください。

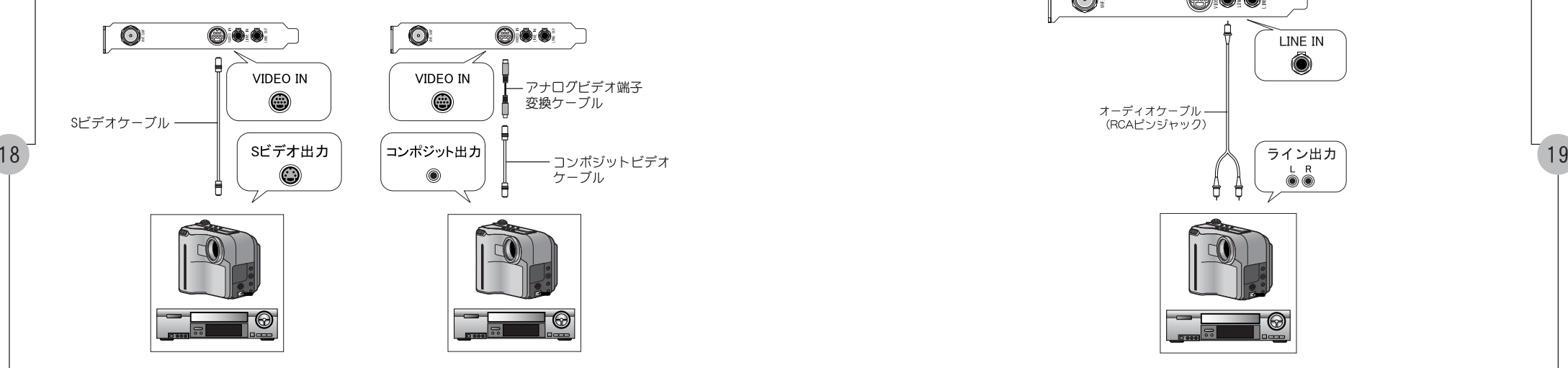

# (オーディオ入力端子の接続)

MTV2000 PlusボードのLINE IN端子とビデオなどのライン出力端子を接続します。オー ディオケーブルは別途お買い求めください。

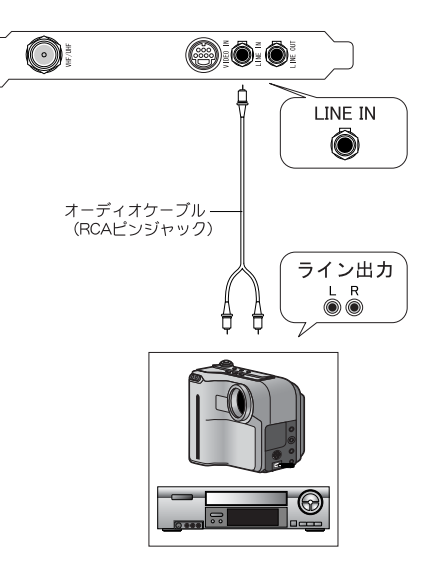

第2章 ボードの装着

(オーディオ出力端子の接続)

MTV2000 Plusボードとサウンドボードを外部接続する場合、MTV2000 PlusボードのLINE OUT端子とサウンドボードのライン入力端子を接続します。 サウンドボードと内部接続を行っている場合はこの接続は必要ありません(オーディオ ケーブルは別途お買い求めください)。

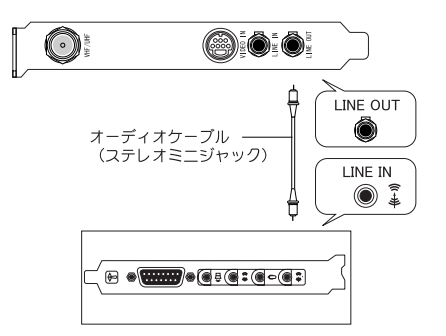

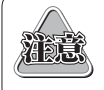

20

MTV2000 Plusボードとサウンドボードは、内部接続 /外部接続いずれかの方 法で必ず接続してください。 接続していない場合は、TV受信時や外部ビデオ入力時の音声が出なくなります。

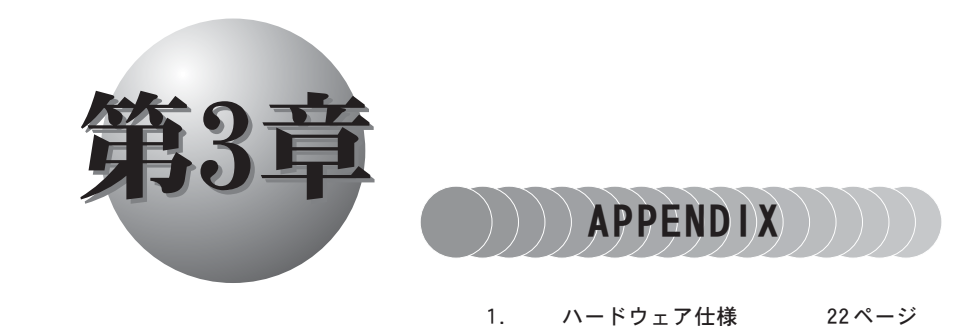

# ハードウェア仕様

# ■MTV2000 Plusハードウェア仕様】

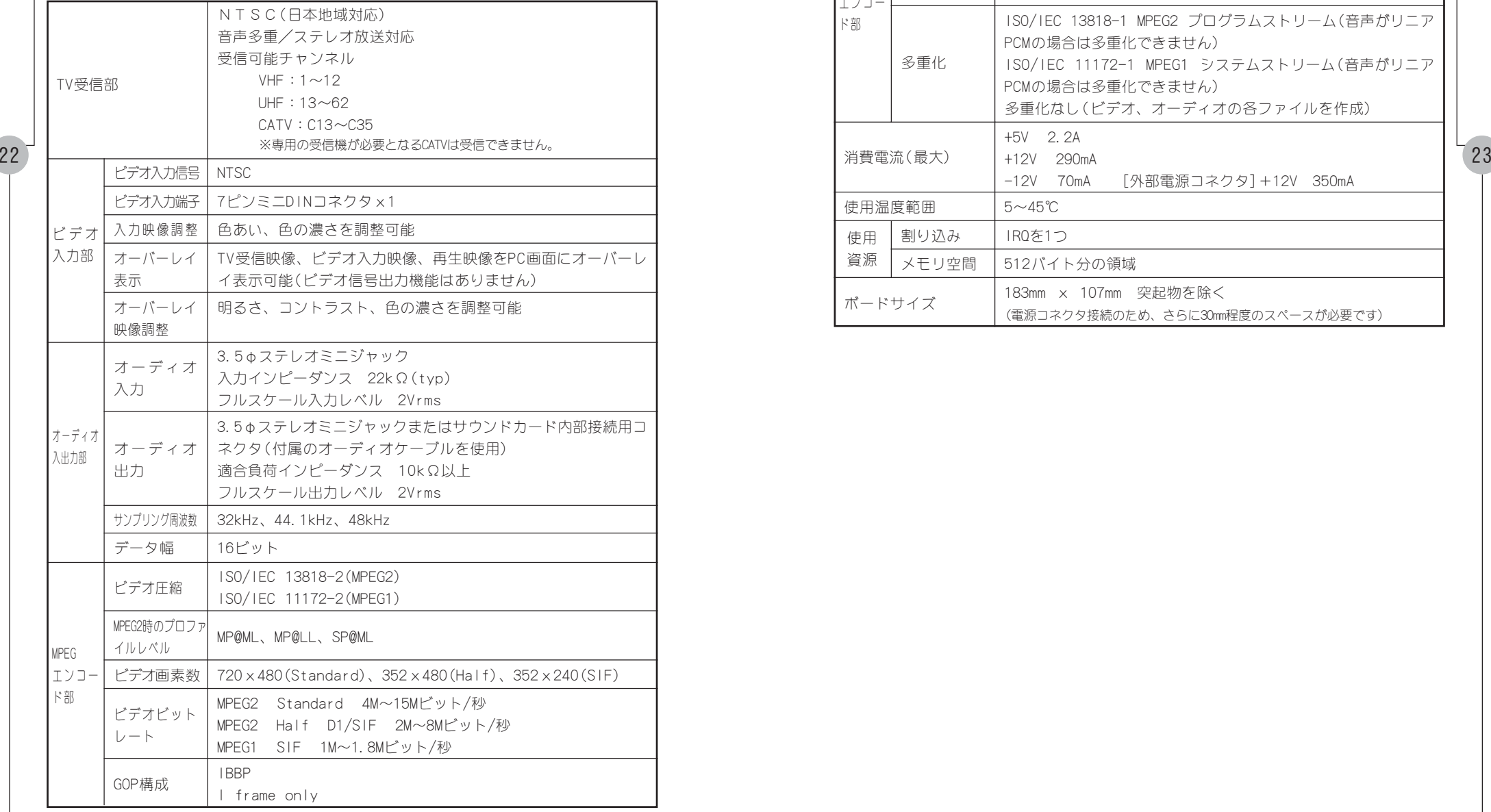

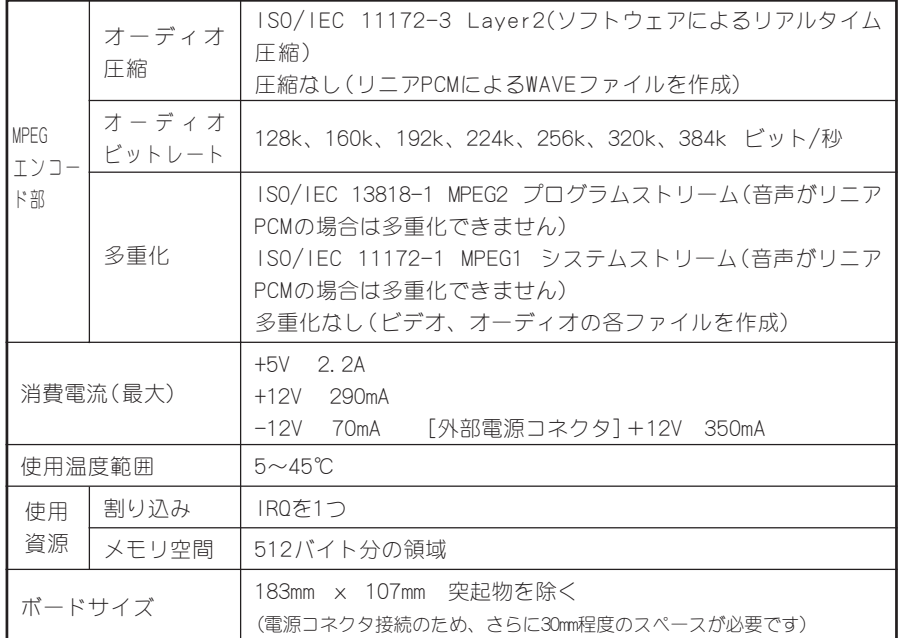

#### 第 3 章 APPENDIX 第 3 章 APPENDIX

#### 第 3 章 APPENDIX

24

#### ■ エラーコード一覧表 MVR ERROR SYSTEM ERROR  $\overline{2}$ システムに関するエラーが発生した(ファイルへのアクセス失敗時にも発生する 可能性がある)。 **MVR ERROR TIMEOUT** 26 タイムアウトが発生した。映像ソースを確認してください。 MVR ERROR EVENT DATA OVERRUN MPEGビデオ・データまたはオーディオPCMデータの、デバイスからの収集(吸い上 げ)が間に合わない。 (原因) 1. PCの処理性能が低い。 2. 録画中に、他のアプリケーションを起動/動作させたため、データの吸い上げ が一時的に間に合わなくなった。 3. 正しいビデオ信号が入力されていない。 ドライバ内部のマルチプレクサ・プログラムは、データ吸い上げのため一定個数の 44 バッファを割り当て、そのバッファをMPEGビデオ・データまたはオーディオPCMデ ータの吸い上げに使い回します。入力されているビデオ信号の周期が乱れたり、フ ィールドが欠落したりすると、それに応じて、MPEGビデオ・エンコーダから出力さ れるデータの転送周期が不正確となり、ビデオ・データに対してマルチプレクサが 割り当てているバッファが足らなくなったり、あるいは、逆に、オーディオ・デー タにバッファを割り当てられなくなったりします。 具体的には、下記の様な状況で発生します。 (a) 劣化したビデオ・テープを入力ソースとして使用すると、ビデオ信号が正し い周期(NTSCならば、29.97)で入力されていない場合があります。 (b) ビデオ・テープに複数の映像ソースが重ね書きされていると、映像ソースの 変わり目で、不正なビデオ信号が発生します。 (c) 入力映像が途中で途切れると、不正なビデオ信号が発生する場合があります。 MVR ERROR EVENT UNRECOVERABLE ERROR 49 回復不可能なエラーが発生した。 システムを一度終了してから、再起動させてください。 MVR ERROR EVENTT VIDEO ENCODER VBV UNDERFLOW ビット・レート・コントロールに失敗した。  $51$ ビット・レートをあげるか、ビデオ入力フォーマットをSIFまたはHalf-D1に設定 してください。 MVR ERROR EVENT VIDEO ENCODER OVERRUN STATE - データの処理が間に合わなかった等の原因で、ビデオ入力の数フレームがエンコ ードできなかった。 (原因) 52 (a) 録画中に他のアプリを起動した。あるいは、他のアプリで重い処理を実行した。 (b) 他の1/0(特に、PCIバスを使用する1/0)に時間がかかっている。 (c) ドライバ関連のモジュールがスワップ・アウトされている。 (d) パソコンの処理性能が低い。 MVR\_ERROR\_EVENT\_VIDEO\_MACROVISION\_ENABLE 53 コピーガード信号と判断したためキャプチャがキャンセルされた。